How to do AI, IoT and ML with IBM i Integrating AI with your IBMi Ross Cruickshank

developer advocate ross@vnet.ibm.com @rcruicks

# IBM Developer

**IBM Developer** 

Give your data a lift with machine learning -Get to Watson Cognitive and **PowerAl Vision** working for you through simple APIs

## IBM Developer Code Experience

Creating a Consistent Experience in Both Digital and Physical Interactions

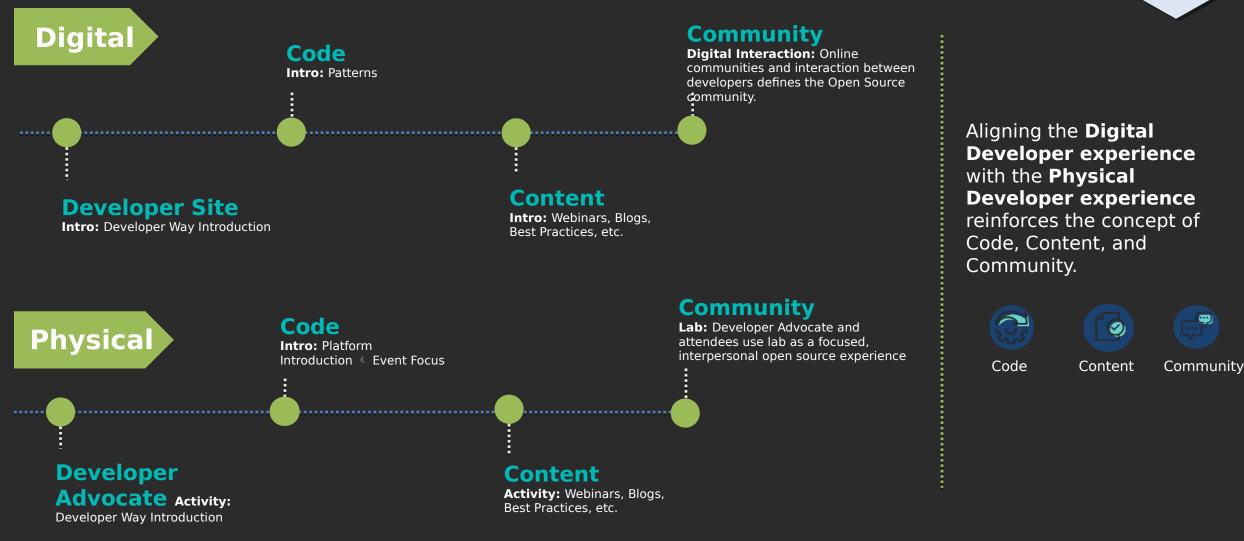

Federated & Franchise

## Integrating AI handy links

- <u>https://developer.ibm.com/tutorials/powerai-vision-object-detection/</u>
- <u>https://developer.ibm.com/articles/i-watson-language-translator/</u>
- https://ibm.com/developerworks/ibmi/library/i-incorporating-web-service/
- <u>https://ibm.com/developerworks/ibmi/library/i-running-node-red/</u>
- https://nodered.org

## Integrating AI

- Watson Cognitive API
  - Language Translation
- PowerAl
  - ► AI Vision
- Integration points
   Db2 for I web access
   Java
   IBM Develope NodeRed

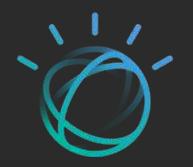

## Linking IBMi and AI with NodeRED

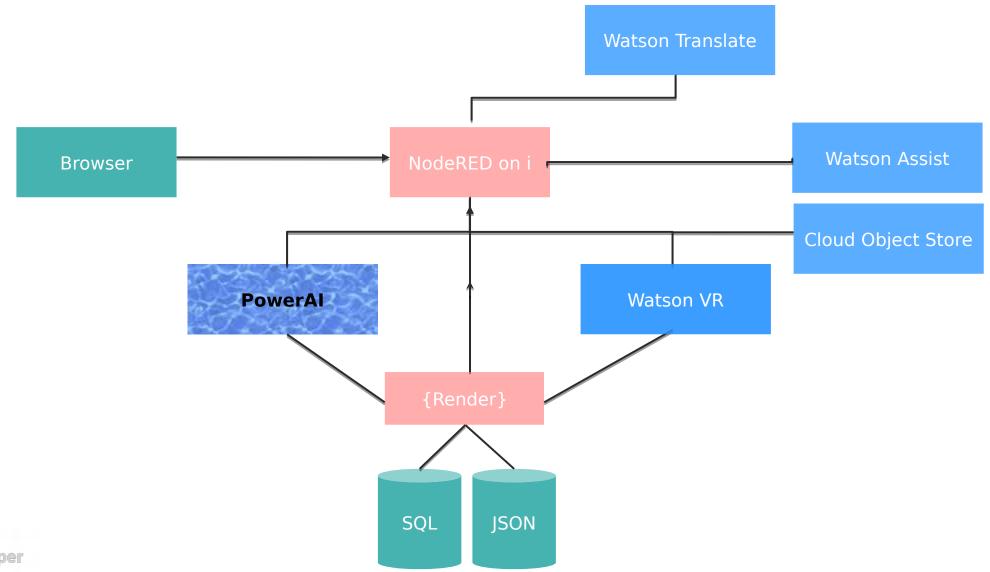

**IBM Developer** 

## IBMi chatbot (with translation)

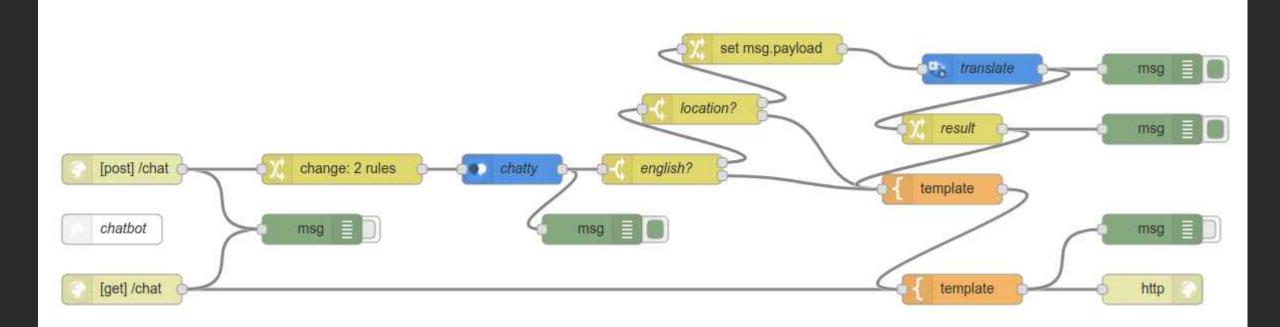

## IBMi image classifier (Watson & Al vision )

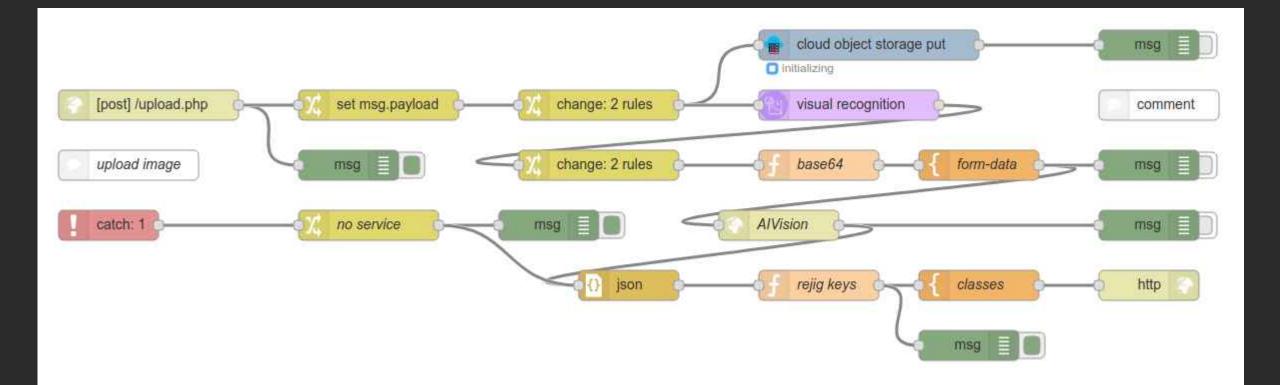

## IBMi file I/O (Db2i & STMF)

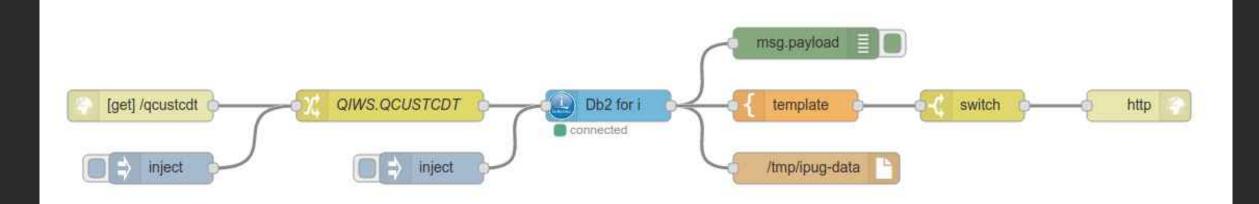

### **IBM POWER AI**

 PowerAl Al Vision Integration points >AC922 > S822LC IBM Cloud PDP/Nimbix

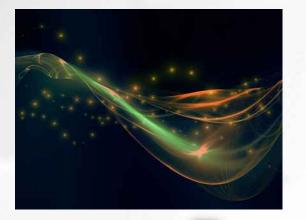

## **PowerAl Vision**

https://developer.ibm .com/linuxonpower/d eep-learningpowerai/try-powerai/ IBM Developer

## Image classifier Object detector via IBM PDP Cloud

## Try PowerAl Vision

### https://developer.ibm.com/linuxonpower/deep-learning-powerai/try-powerai/

#### **IBM PowerAI Vision as a Service**

IBM PowerAI Vision provides tools and interfaces for business analysts, subject matter experts, and developers without any skill in deep learning technologies to begin using deep learning. The tools assist user to focus on rapidly identifying datasets, labeling them, and building models for inference.

#### If you want to take a test drive

→ Register for a 3-day trial of PowerAI Vision

#### If you have a Nimbix Cloud account

→ Register for access (Search for PowerAI Vision)

#### If you do not have a Nimbix Cloud account

→ Register for access (Fill out the form to request access)

## PowerAl Vision sample training

| IBM PowerAl Vision                                              |                                                                                                    | 💄 admin 📁          |
|-----------------------------------------------------------------|----------------------------------------------------------------------------------------------------|--------------------|
| My Workspace                                                    | My Data Sets / cars<br>Update Data Set - Vehicle / cars                                                                                                    | Export As Zip File |
| My Data Sets<br>My DL Tasks<br>My Trained Models<br>My Web APIs | <ul> <li>Add Category</li> <li>Rename Selected Category</li> <li>Remove Selected Category</li> <li>pickup</li> </ul> With the pickup Upload pictures (jpg / png ) by dropping them here Or Select some |                    |
|                                                                 | <image/> <complex-block><table-container><image/><table-row><table-container></table-container></table-row></table-container></complex-block>                                                          |                    |

## PowerAl Vision sample training

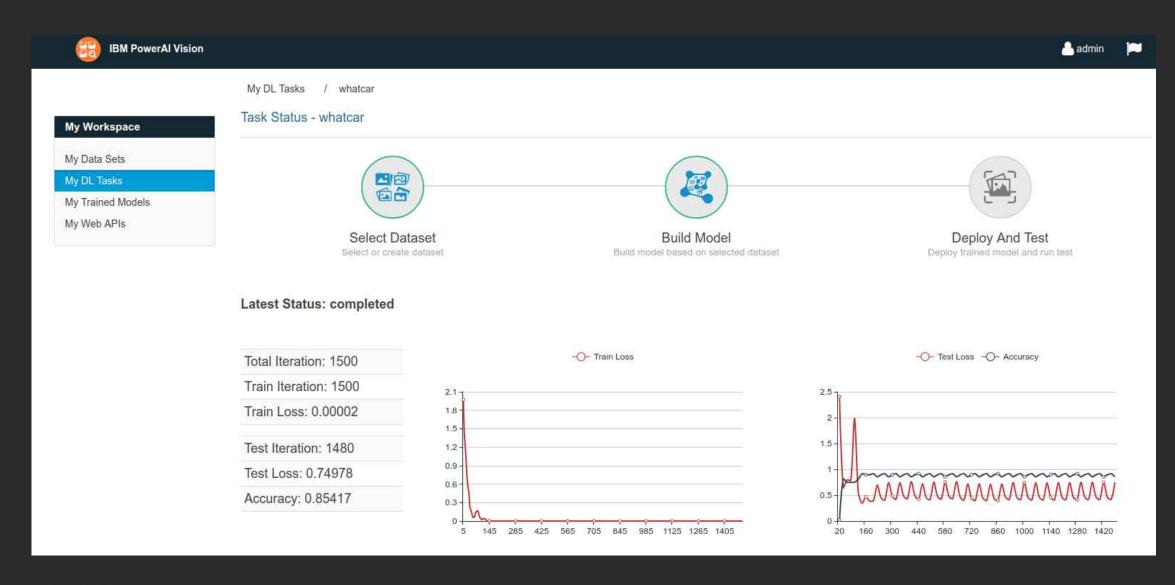

## PowerAl Vision sample testing

| IBM PowerAl Vision          |                                                                                  |  |  |  |  |  |
|-----------------------------|----------------------------------------------------------------------------------|--|--|--|--|--|
|                             | My Web APIs / da308bf8-89bd-4c71-a4f6-7521938ec588                               |  |  |  |  |  |
| My Workspace                | Run Test - da308bf8-89bd-4c71-a4f6-7521938ec588                                  |  |  |  |  |  |
| My Data Sets<br>My DL Tasks | Upload a picture to classify:                                                    |  |  |  |  |  |
| My Trained Models           |                                                                                  |  |  |  |  |  |
| My Web APIs                 | Upload pictures ( jpg / png ) by dropping them here Or Select some               |  |  |  |  |  |
|                             | Or input image URL to classify:                                                  |  |  |  |  |  |
|                             | http://nae-165-254-189-33.jarvice.com:9080/powerai-vision/temp/aea19643-85ef-451 |  |  |  |  |  |
|                             | Result: golfcart: 0.98510                                                        |  |  |  |  |  |
|                             | Back                                                                             |  |  |  |  |  |

## Watson Cognitive

## Language Translator Via IBM Cloud

https://console.blue mix.net/catalog/servi ces/languagetranslator IBM Developer

https://console.blue mix.net/developer/w atson/starter-kits

IBM Developer

# Watson API Demos

## Integrating AI

- Watson Cognitive API
  - Language Translation
    Speech (s2t, t2s)
  - Visual Recognition
  - Discovery

 $\triangleright$ 

### IBM Watson Cognitive API access

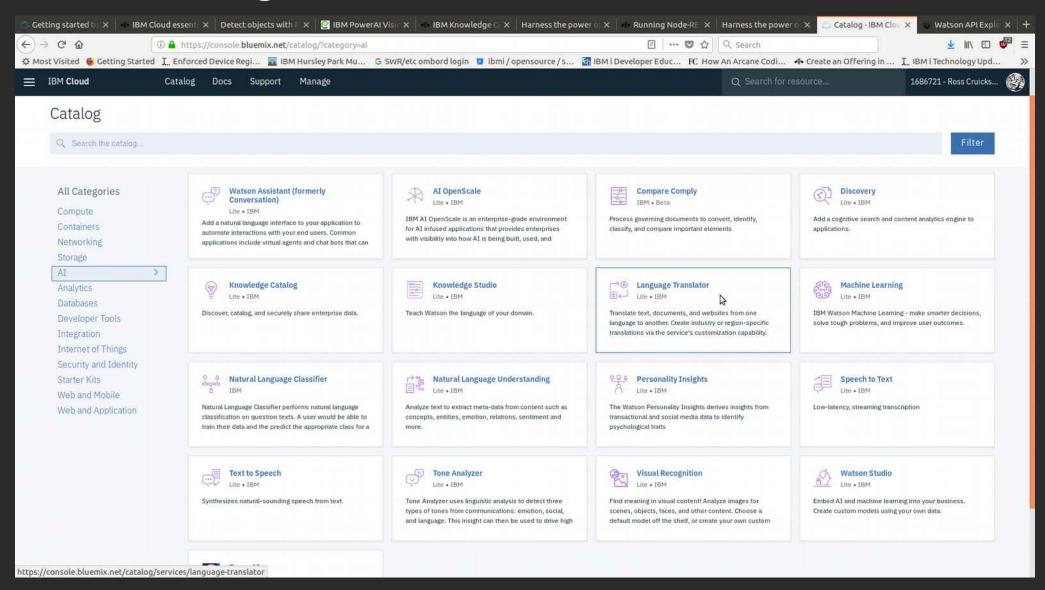

https://watson-apiexplorer.ng.bluemix. net/

IBM Developer

## Watson IOT Platform

## IBM Watson Internet of Things Platform

| IBM Watso            | on IoT I | Platform                                                                                 |                                                                   |          |                                                                         | $\equiv$ |
|----------------------|----------|------------------------------------------------------------------------------------------|-------------------------------------------------------------------|----------|-------------------------------------------------------------------------|----------|
|                      |          | <b>Quickstart</b><br>No sign-up required to see how easy it is to co<br>live sensor data | onnect your device to Watson IoT Pl<br>• Last message received at |          |                                                                         |          |
| iicibmirdc           |          |                                                                                          | status.temperature                                                | I've see | en my data, what next?<br>Use your device in an<br>application created  |          |
| 30 -<br>25 -<br>20 - |          | •                                                                                        | 28                                                                | Click he | with IBM Bluemix.<br>ere for more details.<br>Go to your Bluemix accour | nt       |
| 15 -<br>10 -<br>5 -  |          |                                                                                          |                                                                   | )        | SIGN UP<br>LOG IN                                                       |          |

### IBM Watson Internet of Things Platform

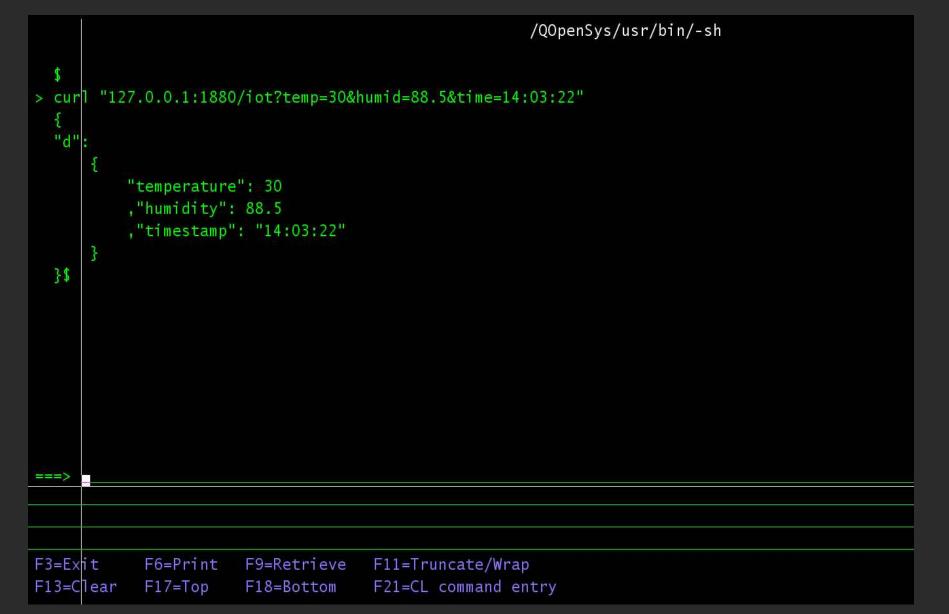

### Thank you

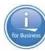

ibm.com/developerworks/library/

- twitter.com/rcruicks
- github.com/rcruicks
- github.com/IBMCodeLondon
  - developer.ibm.com

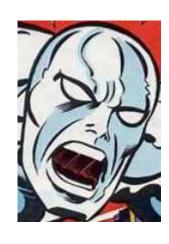

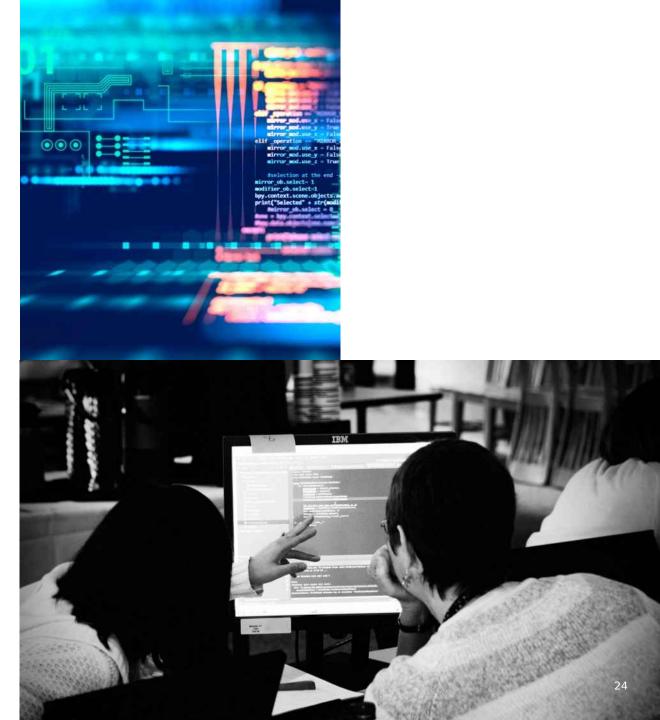

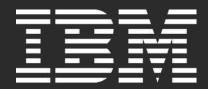

### IBMi and the open source ecosystem

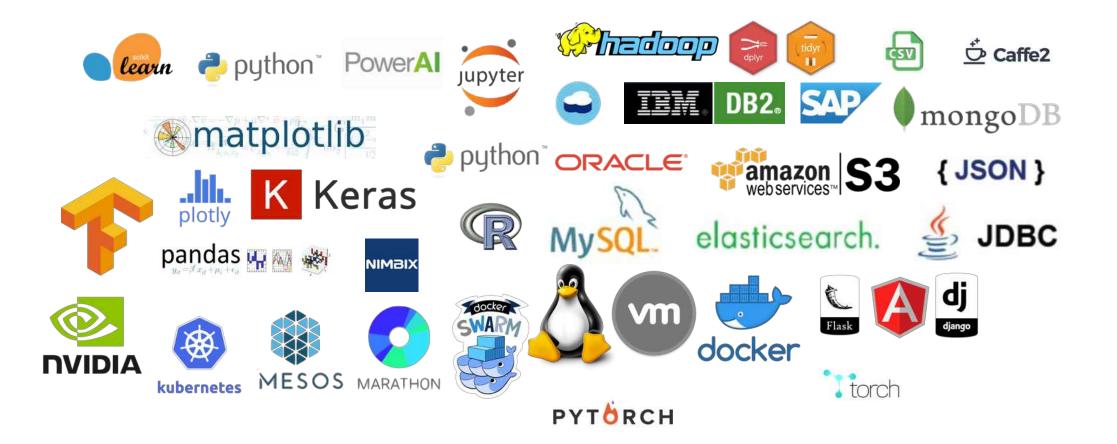